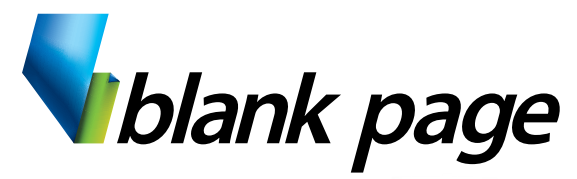

www.blankpage.net.au

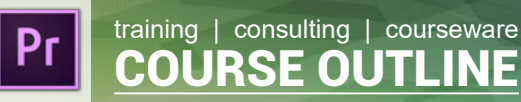

# **Adobe Premiere Pro CC - 2 days**

# **Course Aim**

Learn the key techniques for working in Premiere Pro. Learn how to edit video and get the most out of your workflow.

Take a project from beginning to end and learn to organize media, add audio, create transitions, produce titles, and add effects.

Take your projects further by sweetening and mixing sound, compositing footage, adjusting color, using advanced editing techniques, managing projects, exporting, and much more.

# **Course Prerequisites**

Previous experience using a PC or a Mac at a basic level is an essential prerequisite for this course.

# **Course Duration:**

Two days: 9:00am - 4:30pm

## **Inclusions:**

- Each participant will receive a comprehensive printed course book + Web Edition, and also relevant exercise files.
- Unlimited Post training Help Desk Support via email or phone.
- Free Course Customisation.

## **What to Bring:**

- Note pad & Pen.
- Examples of work from the office.
- Participants are encouraged to bring along a USB flash drive if they want copies of the work done during class.

# **Course Topics:**

## **Adobe Premiere Pro CC Workspace**

- Getting started
- Performing nonlinear editing in Premiere Pro
- Looking at the standard digital video workflow
- Premiere Pro Workspace

#### **Working with Projects**

- Getting started
- Setting up a project
- Setting up a sequence

#### **Working with Media**

- Importing assets
- Working with the Media Browser
- Importing images
- Recording a voice-over
- Organizing Media
- **Editing Techniques** 
	- Using the Source Monitor
	- Navigating the Timeline
- Using Editing Commands
- Changing playback speed
- Replacing clips and footage
- Trimming

#### **Working with Clips and Markers**

- Using Program Monitor controls
- Setting the playback resolution
- Using markers
- Using Sync Lock and Track Lock
- Finding gaps in the Timeline
- Selecting clips
- Moving clips
- Extracting and deleting segments

#### **Adding Transitions**

- What are Transitions?
- Using edit points and handles
- Adding video transitions
- Using A/B mode to fine-tune a transition
- Adding audio transitions

#### **Motion / Animation**

- Adjusting the Motion effect
- Changing clip position, size, and rotation
- Working with keyframe interpolation
- Using other motion-related effects

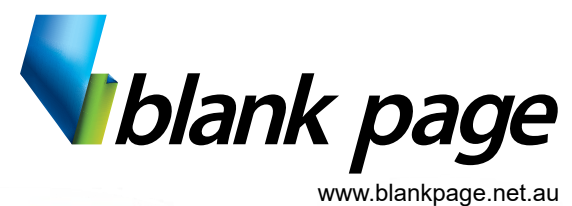

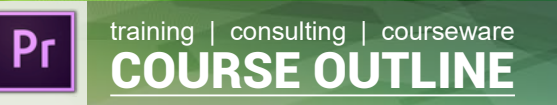

# **Adobe Premiere Pro CC - 2 days**

## **Editing and Mixing Audio**

- Setting up the interface to work with audio
- Examining audio characteristics
- Creating a voice-over "scratch track"
- Adjusting audio volume
- Creating a split edit
- Adjusting audio levels for a clip
- Sync Audio and Video
- Audio effects
- Adjusting EQ
- Cleaning up noisy audio

# **Adding Video Effects**

- Working with effects
- Master clip effects
- Masking and tracking visual effects
- Keyframing effects
- Effect presets
- Frequently used effects

## **Colour Correction and Grading**

- Following a colour-oriented workflow
- An overview of colour-oriented effects
- Fixing exposure problems
- Fixing colour balance
- Using special colour effects

## **Creating Titles**

- An overview of the Titler window
- Mastering video typography essentials
- Creating Titles
- Stylizing text
- Working with shapes and logos
- Making text roll and crawl
- Introducing captions

**Exporting Frames, Clips, and Sequences** 

- Overview of export options
- Exporting single frames
- Exporting a master copy
- Working with Adobe Media Encoder
- Uploading to social media